# Discount Any Item

Create a discount code to that can be applied to any item in your store.

- 1. Navigate to Storefront Discounts (see Storefront Discounts).
- 2. Select **01 Add Discount for Any Product** from the Discounts menu.

# Discounts menu 01 ♦ Add discount for any product for one product 02 ♦ Modify discount 03 ♦ Add discount per quantity

3. Fill out the **Add Discount** form. See the table below for an explanation of the fields on this form.

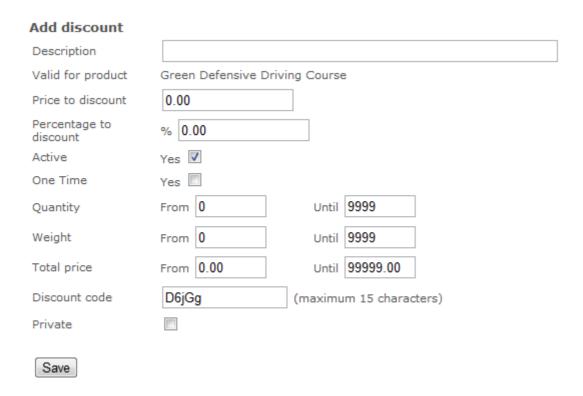

- 4. Select **Private** if you do not want the discount code to appear on credit card order receipts.
- 5. **Save**.

# **Add Discount**

| Form Fields                  | Explanation                                                                                                    |
|------------------------------|----------------------------------------------------------------------------------------------------|
| Description                  | This is the category name that will be displayed in your store when people browse the store by category, together with the category image.                                                    |
| Valid for<br>Product         | Select root to create a brand new category.  Select an available category from the drop-down menu to create a subcategory that belongs to the parent category you select.                     |
| Price to Discount            | Add more information not available in the description field. The text you enter here will show as a detailed view when customers click on the category.                                       |
| Percentage to Discount       | Add as many simple terms as you like, each separated by a comma, to help customers using the search tool.                                                                                     |
| Active                       | This check box will make this category active and visible on your storefront.                                                                                                    |
| Discount<br>Parameters       | The following parameters limit the applicability of the discount. You do not need to specify any of these parameters; they are optional.                                                      |
| <ul> <li>Quantity</li> </ul> | You can limit the validity of the discount to orders that fall within a certain quantity range (e.g. between 5 and 10 copies, etc.)                                                           |
| • Weight                     | Some clients sell physical products which include a weight. The weight can be used to attach shipping fees to an order on checkout.                                                           |
| • Total<br>Price             | Here the parameter is the total order amount. Typically, you would set a minimum dollar amount for the purchase and any order under the minimum dollar amount would not receive the discount. |
| Discount Code                | Enter the code that your customers must use to obtain the discount. The code is entered by customers on the checkout page.                                                                    |

#### **Add Discount**

## Form Fields

### **Explanation**

Private

This check box allows admins to set certain discount codes as private within the system. A private code means that it will not appear on credit card order receipts.

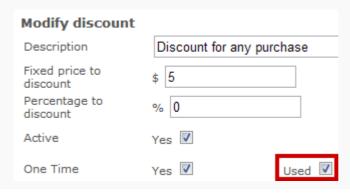